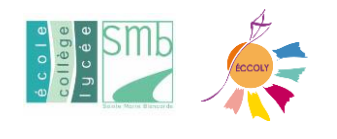

## **RESTAURATION et GARDERIE ECOLE**

## **L'inscription se fait via Ecole Directe avant le lundi 26 août 2024 Depuis un ORDINATEUR**

TUTO Youtube [: https://www.youtube.com/watch?v=HIRNAckN-mg](file://///SRVSMB5-1/PERSO/carnaud/ELEVES/RENTREE%20_DES%20_CLASSES/ENVOIS%20DE%20JUILLET/Envois%20Collège/2024-2025/TUTO%20Youtube :%20https:/www.youtube.com/watch%3fv=HIRNAckN-mg)

1 – Se connecter sur ECOLE DIRECTE avec vos codes parents <https://www.ecoledirecte.com/login>

2 – Vous êtes sur la page d'accueil ESPACE FAMILLE

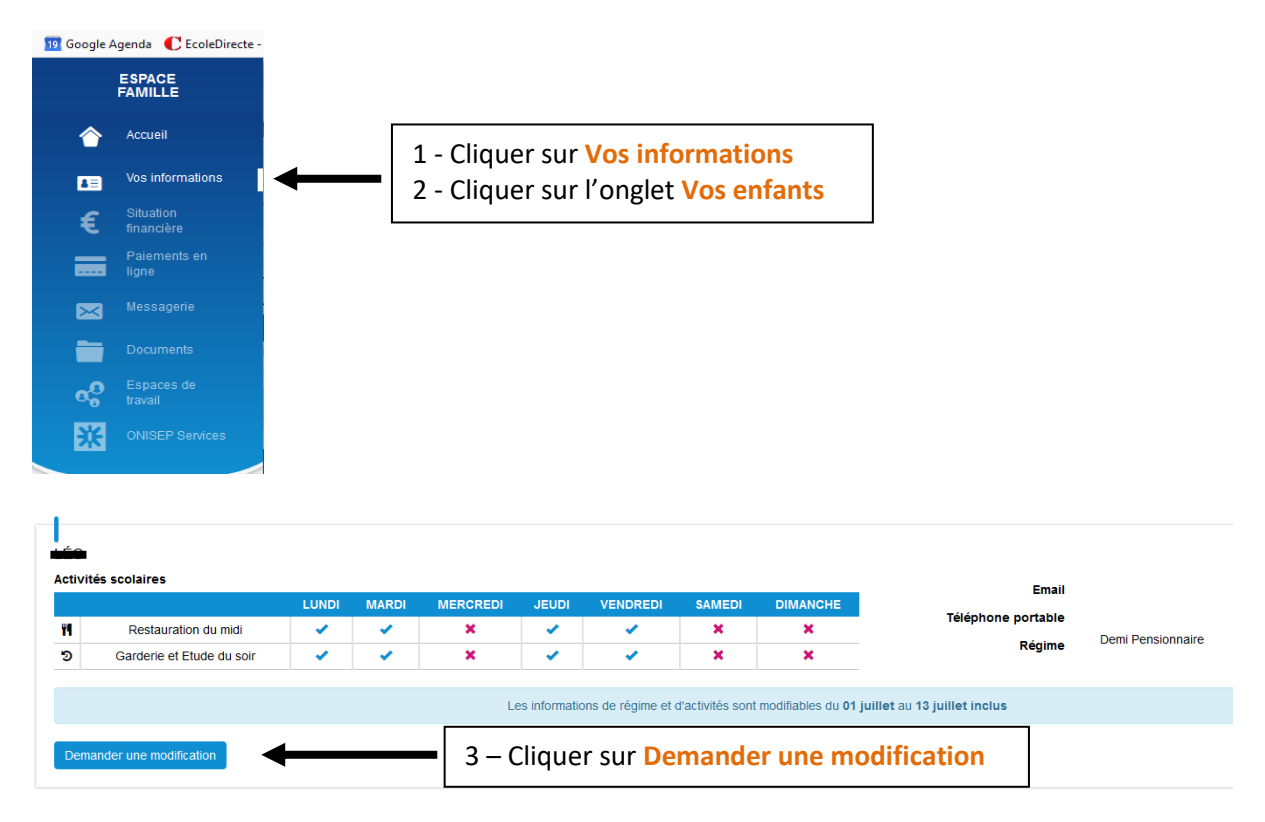

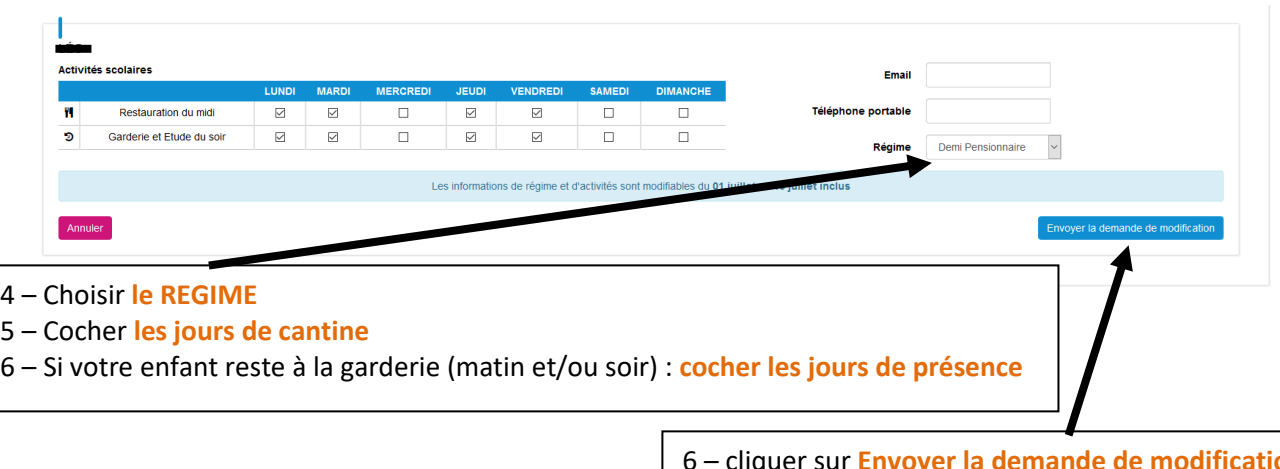

6 – cliquer sur **Envoyer la demande de modification. La demande sera ensuite validée par le secrétariat** 

## *Des modifications seront possibles la semaine de la rentrée (du 02 au 06 septembre) par écrit à :* **[accueil.smb@eccoly.net](mailto:accueil.smb@eccoly.net)**

## **En cas de problème,**

**Merci d'adresser un mail à** [accueil.smb@eccoly.net](mailto:accueil.smb@eccoly.net) **qui reprendra contact avec vous à compter du 27 août.**